# **SYSTP Functions under TIAM and UTM**

The SYSTP utility provides functions that are specific to TIAM and UTM.

#### **To invoke specific SYSTP functions under TIAM and UTM**

In the **Code** field of the SYSTP **Main Menu**, enter E for **Environment-Dependent Functions**.

From the menu displayed then, you can select the functions explained in this section.

This section covers the following topics:

- [P-Key Utility](#page-0-0)
- [Show Common Memory Pools](#page-4-0)

# <span id="page-0-0"></span>**P-Key Utility**

This function supports the loading of programmable P keys on Siemens 975X terminals under the TP monitors TIAM and UTM.

You can load either the standard Natural key settings (function-key mode KN, KO or KS) to the keys P1 to P20, or user-defined values to individual keys. See also *Function Key Support with 9750 Devices* in the *Operations* documentation.

This function invokes the **P-Key Utility** menu, which provides the following menu:

```
 15:54:05 ***** NATURAL SYSTP UTILITY ***** 1998-03-25
User VR000001 - P-Key Utility - TID 0709
                  Code Function Parameter 
                  KU Load User Values A,H 
                 KS Set KS Mode L,N
                 KN Set KN Mode L, N
                 KO Set KO Mode L, N
                  KF Load F1 - F20 
                  ? Help 
                       . Exit 
           Code .. _ Parameter A
 Select function. 
 Command ===> 
 Enter-PF1---PF2---PF3---PF4---PF5---PF6---PF7---PF8---PF9---PF10--PF11--PF12---
     Help Menu Exit KU KS KSN KN KNN KO KON KF Canc
```
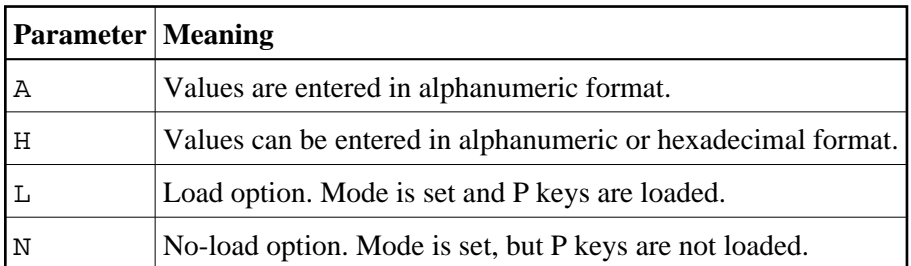

You enter a function code and an optional parameter code in this menu. The valid parameter codes for a function are listed to the right of the function. The codes have the following meaning.

This section covers the following topics:

- [Load User Values](#page-1-0)
- [Load User Values with LPFSUP01 Interface](#page-2-0)
- [Set Key-Assignment Mode](#page-3-0)
- [Load Send-Key Codes to P Keys](#page-3-1)

### <span id="page-1-0"></span>**Load User Values**

This function allows you to load your own values to the keys P1 to P20 (for example, terminal functions, send codes). Values can be entered either in alphanumeric or hexadecimal format. You choose the required format by entering A (alphanumeric format) or H (hexadecimal or alphanumeric format) in the **Parameter** field of the menu. When you invoke the **Load User Values** function (by pressing PF4 or by entering function code KU in the **P-Key Utility** menu), the following screen is displayed:

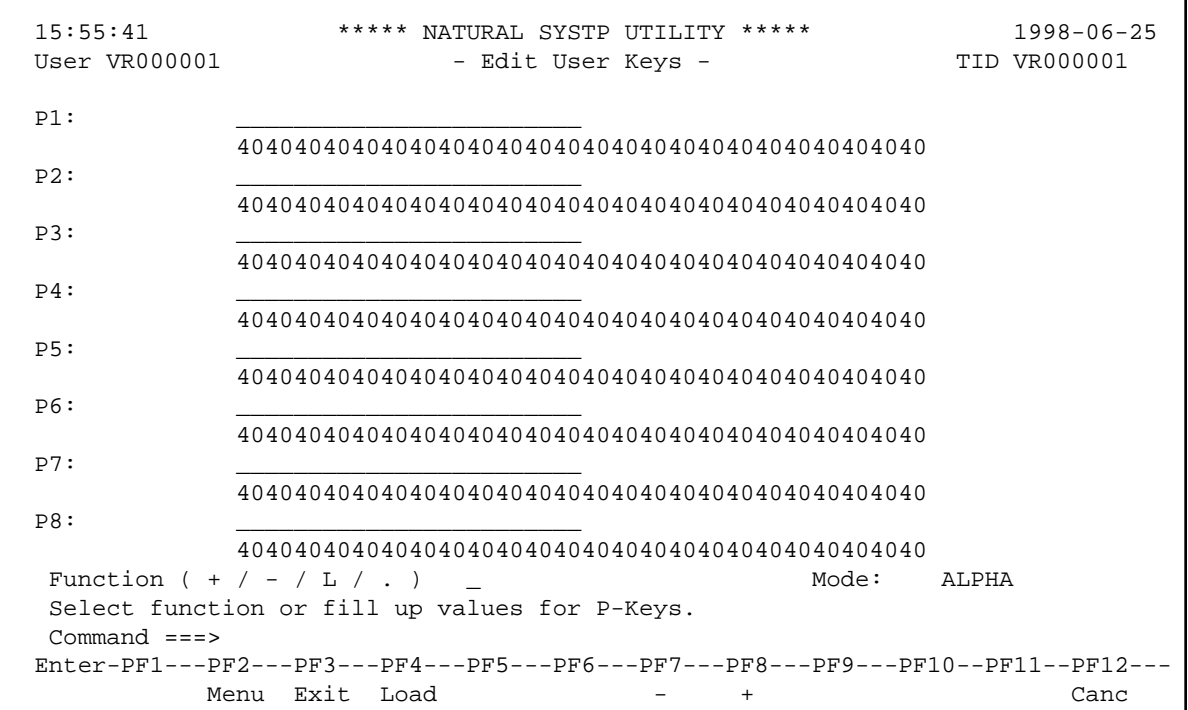

The **Mode** field is set to HEX or ALPHA depending on the parameter you specify when invoking the function. You can switch modes by replacing the current value by A (for ALPHA) or H (for HEX).

- In ALPHA mode, you can use the left half of the screen to enter an alphanumeric value next to the key you wish it to be loaded to.
- In HEX mode, you can also assign a value to a key in hexadecimal form on the right half of the screen.

For each P key, enter an alphanumeric value in the empty input field or a hexadecimal value in the line below it (for **Parameter** value A, the hexadecimal field is input blocked).

If no value is specified for a key, the standard Natural key setting (function-key mode KN, KO or KS) applies for this key; thus, it is possible to have a mixed P-key usage; that is, some keys with user-defined functions, others with the standard Natural functions.

Load the values by pressing PF4 or by entering L in the **Function** field.

Page the screen to additional P keys by pressing PF8 or by entering a plus (+) sign in the **Function** field.

#### **Note:**

Natural automatically converts all binary values which are smaller than H'40' to H'6F' (= question mark). So, before any binary values smaller than H'40' can be loaded, the macro NTTAB (translation table) has to be changed accordingly so as to avoid this automatic conversion. This is particularly important for H'27' (= ESCAPE) and H'19' (= Endemarke). For detailed information, see *TAB - Standard Output Character Translation* in the *Parameter Reference* documentation.

### <span id="page-2-0"></span>**Load User Values with LPFSUP01 Interface**

The **Load User Values** function is also available to user applications as an application programming interface (API). The API consists of the Natural subprogram LPFSUP01, which performs the loading of the keys. LPFSUP01 is supplied in the system library SYSEXTP and can be copied into user libraries or steplibs.

#### **To call LPFSUP01**

• Issue the following statement:

CALLNAT 'LPFSUP01' P-VALUE(\*)

where P-VALUE must be defined as an array: (A24/20).

#### **Example:**

```
DEFINE DATA LOCAL
      1 P-VALUE (A24/20) 
   END-DEFINE 
   * LOAD '/STA L EM DUE1' TO P1, '/STA P EM DUE1' TO P4 
   COMPRESS '/STA L' h'192786' INTO P-VALUE(1) 
   COMPRESS '/STA P' h'192786' INTO P-VALUE(4) 
   CALLNAT 'LPFSUP01' P-VALUE(*) 
  END
```
See also the example program LPFEXAM1 in the system library SYSEXTP.

## <span id="page-3-0"></span>**Set Key-Assignment Mode**

The following functions are used to set key-assignment modes on Siemens terminals:

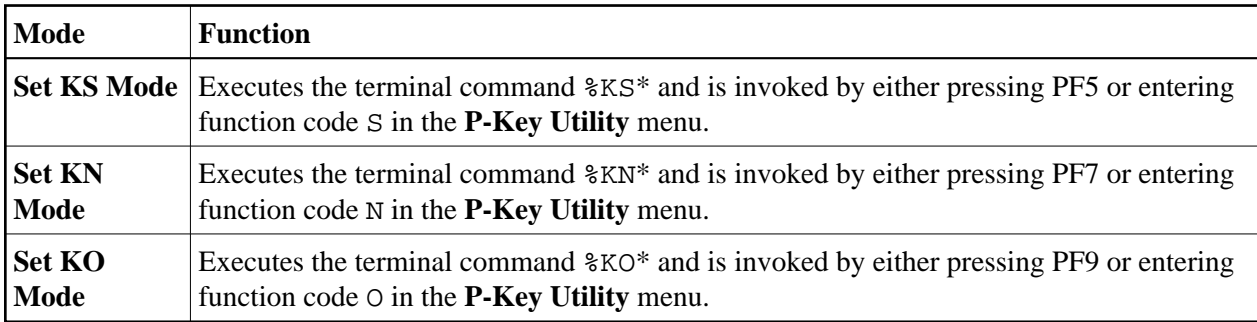

\* described in the *Terminal Commands* documentation

For detailed explanations of key-assignment modes, see *Natural under BS2000/OSD* in the *Operations* documentation.

# <span id="page-3-1"></span>**Load Send-Key Codes to P Keys**

The **Load F1 - F20** function is used to load specific send-key (F) codes F1 to F20 to the keys P1 to P20. The function is similar to the key assignment mode KN, except that F codes can be selected individually.

When this function is invoked, the following screen appears:

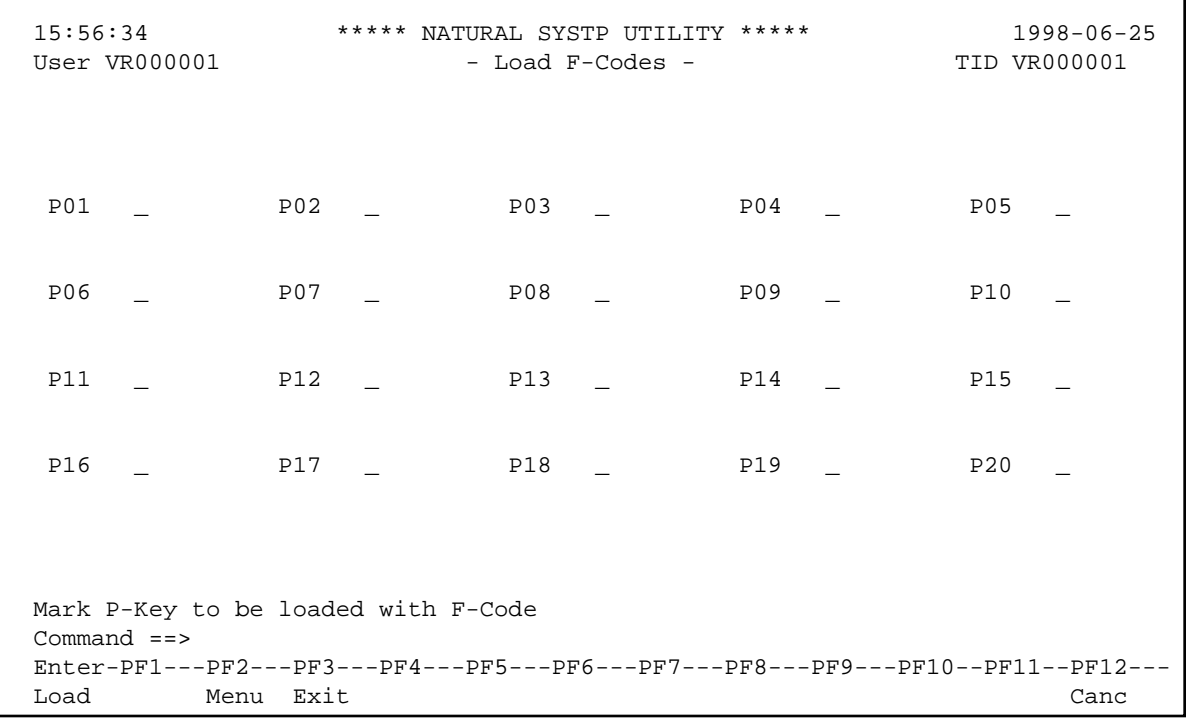

To load P keys with F codes, mark the appropriate keys and press ENTER. Only the keys which are marked are loaded with F codes. Other P keys retain their original values.

# <span id="page-4-0"></span>**Show Common Memory Pools**

This function displays a list of all common memory pools used in Natural.

The individual items of information shown for each common memory pools are explained in the online help about this function.